# **Anpassung in den Einzugsstellen**

Unter STAMMDATEN - EINZUGSSTELLEN - Einzugsstellen-Datensatz öffnen - Register: "Bank / Lfz. / FiBu" stehen für die Lohnfortzahlung (ab 2013) folgende Felder zur Verfügung:

- Art der Rückerstattung
- Verwendungszweck

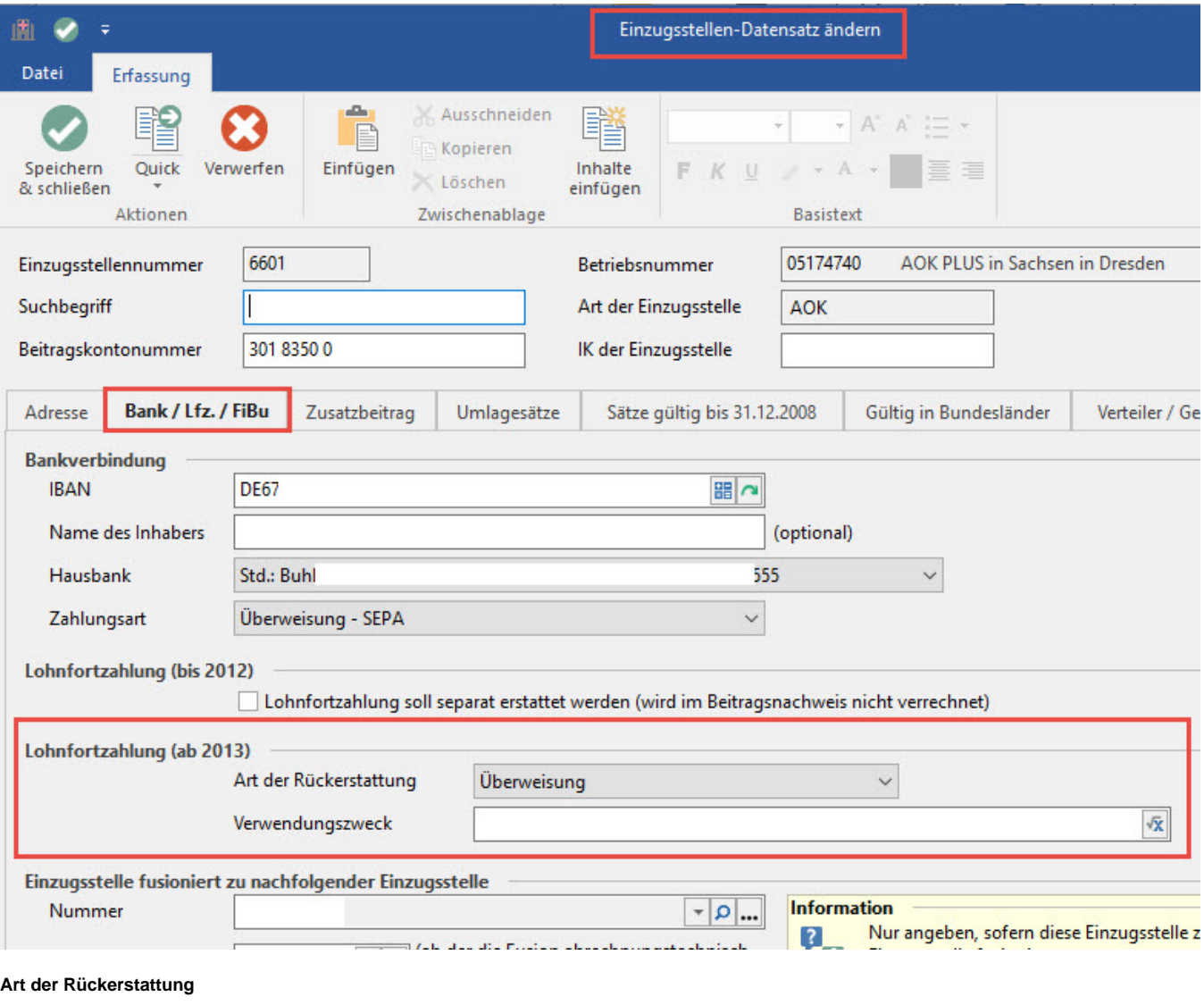

Hier können Sie zwischen Überweisung und Gutschrift wählen.

Überweisung: Der Erstattungsbetrag wird von der Einzugsstelle überwiesen.

Gutschrift: Der Erstattungsbetrag wird auf dem Beitragskonto gut geschrieben.

#### **Verwendungszweck**

Der Verwendungszweck wird mit dem Antrag versendet. Bei der Überweisung der Erstattung durch die Einzugsstelle wird dieser Verwendungszweck angeben.

Sie können diesen Verwendungszweck über den Feldeditor (Schaltfläche rechts) frei festlegen.

#### **Register: "Zusatzbeitrag"**

Auf diesem Register ist der individuelle Zusatzbeitrag der jeweiligen Einzugsstelle zu hinterlegen.

Der Zusatzbeitrag kann manuell eingetragen oder aus den Vorgaben geladen werden. Für letzteres steht die Schaltfläche: BEITRÄGE HOLEN zur Verfügung. Bitte prüfen Sie diese Daten sorgfältig und nehmen Sie ggf. die notwendigen Anpassungen vor.

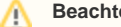

**Beachten Sie:**

Unter bestimmten Voraussetzungen ist der durchschnittliche Zusatzbeitrag heranzuziehen.

Dieser ist in den Systemvorgaben (PARAMETER - ABRECHNUNG) hinterlegt.

#### Auswertungen / Drucke

- Der Zusatzbeitrag wird auch auf dem Lohnkonto entsprechend ausgewiesen.
- Die Layouts für das Lohnjournal sowie das "Lohnjournal (erweitert)" wurden angepasst. Der Zusatzbeitrag wird im Wert der KV ausgewiesen.
- Der Zusatzbeitrag wird auch in der Lohn- und Gehaltstasche ausgewiesen. Bitte beachten Sie beim Endlos-Vordruck, dass in den kumulierten Werten der Zusatzbeitrag mit dem KV-Beitrag addiert wird.

#### **Register: "Sätze gültig bis 31.12.2008"**

Auf diesem Register befinden sich ausschließlich die bis Ende 2008 gültigen Beitragssätze zur Krankenversicherung.

#### **Register: "Umlagesätze"**

Dieses Register enthält die Umlagesätze sowie weitere Vorgaben zur Unterstützung zum AAG. Diese Vorgaben werden in gewohnter Art und Weise in Form der Beitragssatzdatei angeboten, welche in regelmäßigen Abständen im Rahmen unserer Updates implementiert sind.

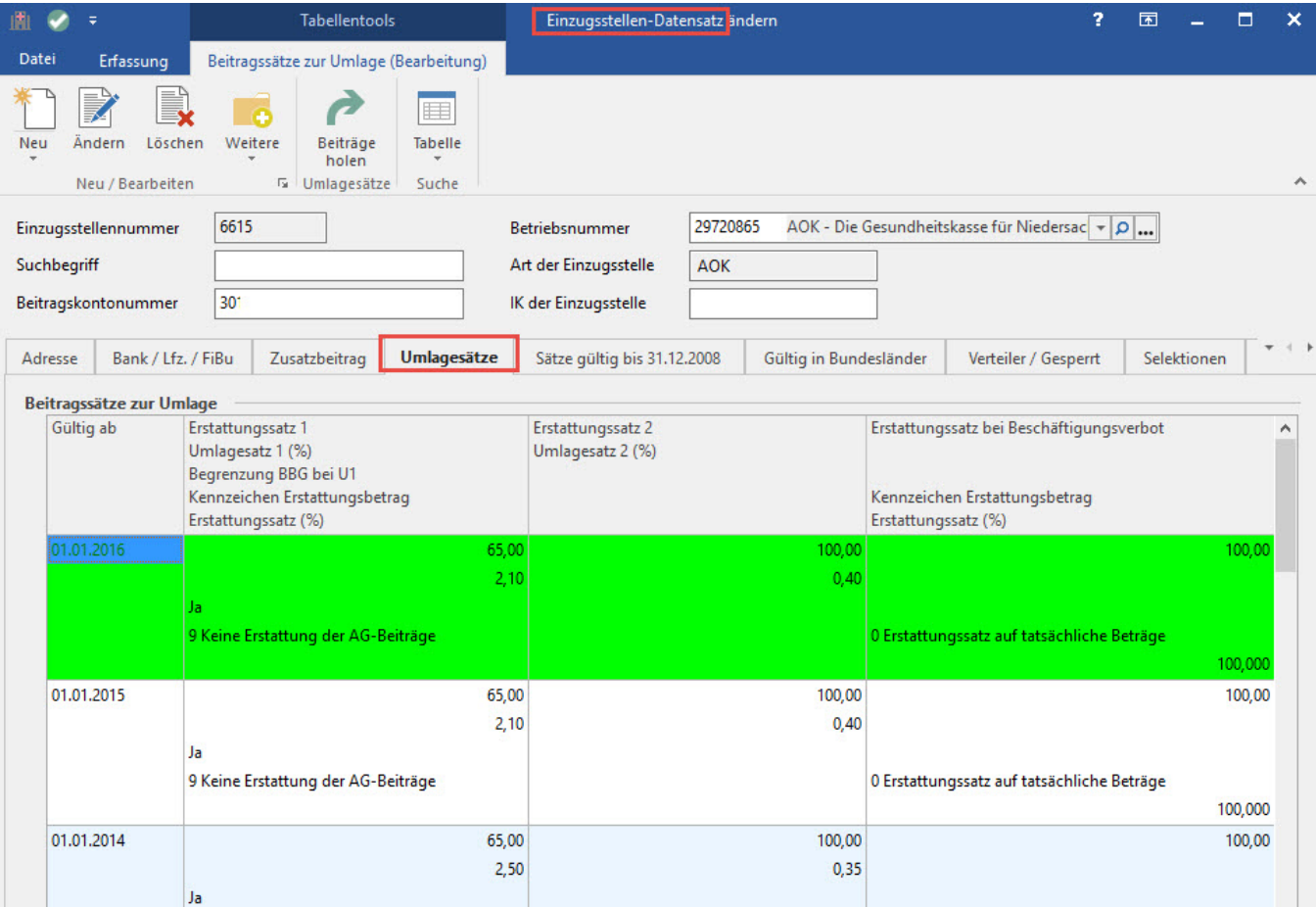

Folgende Felder wurden im Rahmen des AAG aufgenommen:

#### **Begrenzung BBG bei U1 bzw U2 bzw. BV**

Hier ist zu hinterlegen, ob eine Begrenzung des Arbeitsentgeltes auf die Beitragsbemessungsgrenze erfolgt.

### **Kennzeichen Erstattungsbetrag**

0 Erstattungssatz auf tatsächliche Beträge

- 1 Pauschaler Zuschlag auf das fortgezahlte Arbeitsentgelt
- 2 Pauschaler Zuschlag auf das fortgezahlte Arbeitsentgelt bis zur BBG

## 9 Keine Erstattung der AG-Beiträge

Diese Angaben werden durch die Einzugsstellen festgelegt und stehen durch die Beitragsdatei zur Verfügung (ggf. können Sie diese beim ersten Aufruf über die Schaltfläche: BEITRÄGE HOLEN neu einladen). Eine manuelle Anpassung ist allerdings möglich.

#### **Beachten Sie:** Δ

Diese Angaben haben auch Auswirkung auf die Berechnung der Umlagen selbst. Liegt z.B. eine Begrenzung auf BBG vor, darf die Umlage nicht vom vollen Entgelt ermittelt werden.